Министерство образования и науки Республики Татарстан Государственное автономное профессиональное образовательное учреждение  $\sqrt{2}$  (Сабинский аграрный колледж»

Согласована Зам.директора по ТО  $\frac{\mu\mu\sigma(r)}{20-r}$ .<br>20 r.

Утверждаю Директор ГАПОУ «Сабинский Trapant Romento **AUTH AUTHOR**  $\Gamma$ .

 $\hat{\vec{x}}^{\prime\prime}$ 

# **КОНТРОЛЬНО-ОЦЕНОЧНЫЕ СРЕДСТВА**<br>ПО УЧЕБНОЙ ДИСЦИПЛИНЕ ОУД 09 Информатика ПО СПЕЦИАЛЬНОСТИ 35.02.16 ЭКСЛУАТАЦИЯ И РЕМОНТ СЕЛЬСКОХОЗЯЙСТВЕННОЙ ТЕХНИКИ И ОБОРУДОВАНИЯ

2021

**Комплект контрольно-оценочных** средств разработана на основе Федерального посударственного образовательного стандарта среднего профессионального образования по среднальности по специальности 35.02.16 эксплуатация и ремонт сельскомозяйственной техники и оборудования

¥

£

**СИСТЕВИЕ: преподаватель ГАПОУ «Сабинский аграрный колледж» Латыпова Миляуша** Шиниклевна.

### I. Паспорт комплекта контрольно-оценочных средств

#### **1. 1. Область применения комплекта контрольно-оценочных средств**

Контрольно-оценочные средства (КОС) предназначены для контроля и оценки образовательных достижений обучающихся, освоивших программу учебной дисциплины ОУД .11. Информатика и ИКТ иКОС включают контрольные материалы для проведения текущего контроля и промежуточной аттестации в форме дифференцированного зачёта.

#### **Формы промежуточной аттестации по учебной дисциплине**

#### **Таблица 1**

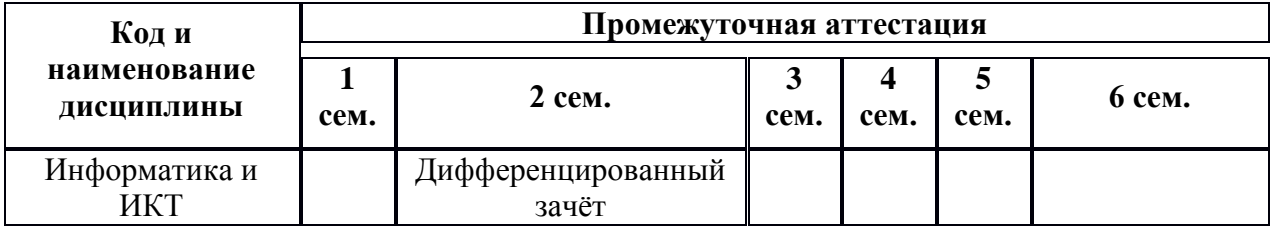

## **II. Результаты освоения дисциплины, подлежащие проверке**

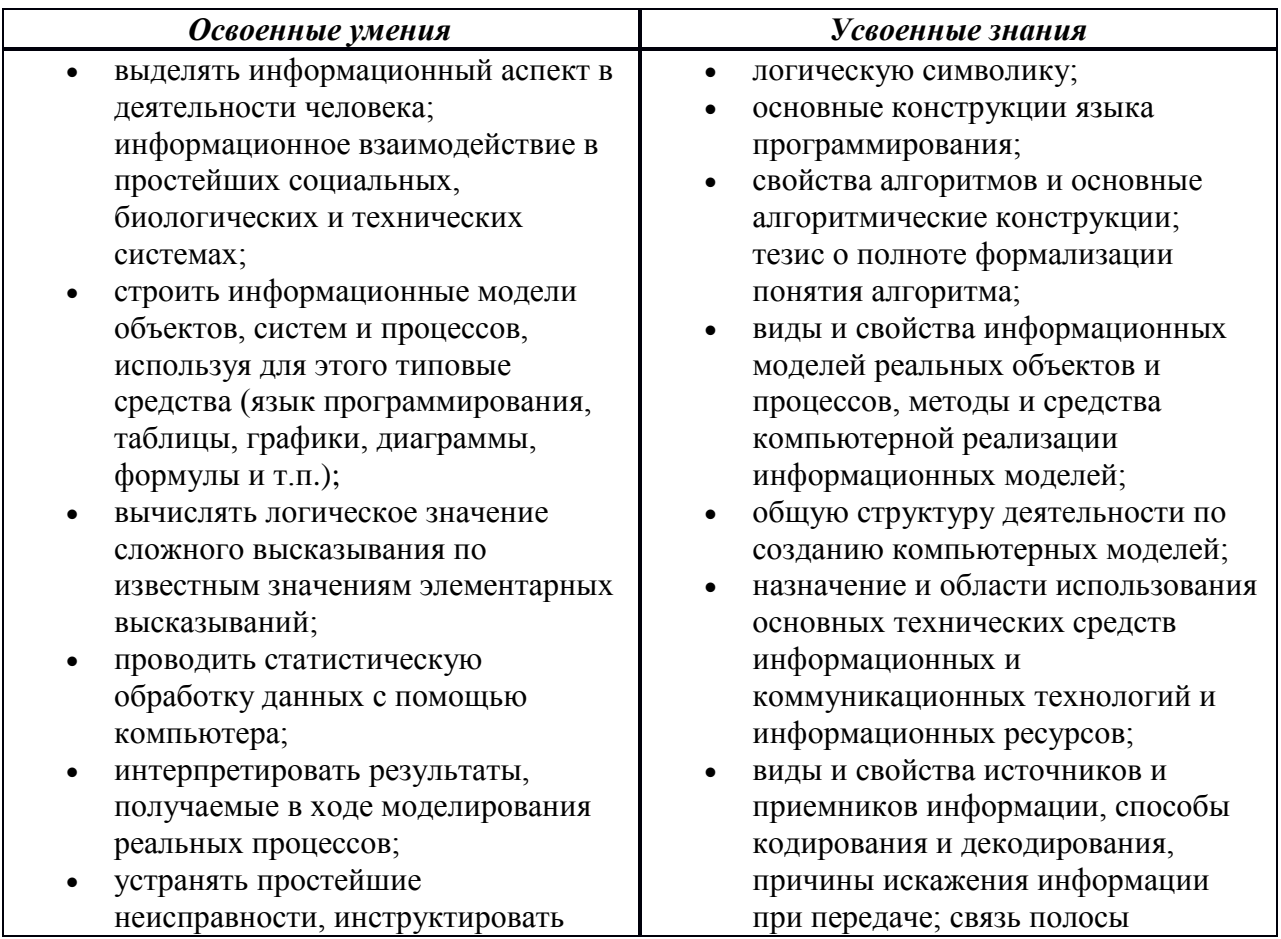

пользователей по базовым принципам использования ИКТ;

- оценивать числовые параметры информационных объектов и процессов: объем памяти, необходимый для хранения информации; скорость передачи и обработки информации;
- оперировать информационными объектами, используя имеющиеся знания о возможностях информационных и коммуникационных технологий, в том числе создавать структуры хранения данных; пользоваться справочными системами и другими источниками справочной информации; соблюдать права интеллектуальной собственности на информацию;
- проводить виртуальные эксперименты и самостоятельно создавать простейшие модели в учебных виртуальных лабораториях и моделирующих средах;
- выполнять требования техники безопасности, гигиены, эргономики и ресурсосбережения при работе со средствами информатизации; обеспечение надежного функционирования средств ИКТ;
- использовать приобретенные знания и умения в практической деятельности и повседневной жизни
- поиска и отбора информации, в частности, связанной с личными познавательными интересами, самообразованием и профессиональной ориентацией;
- представления информации в виде мультимедиа объектов с системой ссылок (например, для размещения в сети); создания собственных баз данных, цифровых архивов, медиатек;
- подготовки и проведения выступления, участия в коллективном обсуждении, фиксации его хода и результатов;
- личного и коллективного общения с использованием современных

пропускания канала со скоростью передачи информации;

- базовые принципы организации и функционирования компьютерных сетей;
- нормы информационной этики и права, информационной безопасности, принципы обеспечения информационной безопасности ;
- способы и средства обеспечения надежного функционирования средств ИКТ;

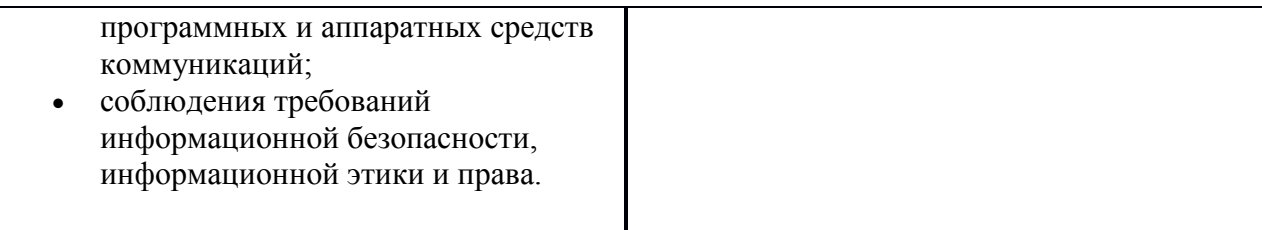

## III Оценка освоения учебной дисциплины

### 3.1. Формы и методы оценивания

Предметом оценки служат умения и знания, предусмотренные ФГОС по дисциплине<br>Информатика и ИКТ, направленные на формирование общих и профессиональных компетенций.

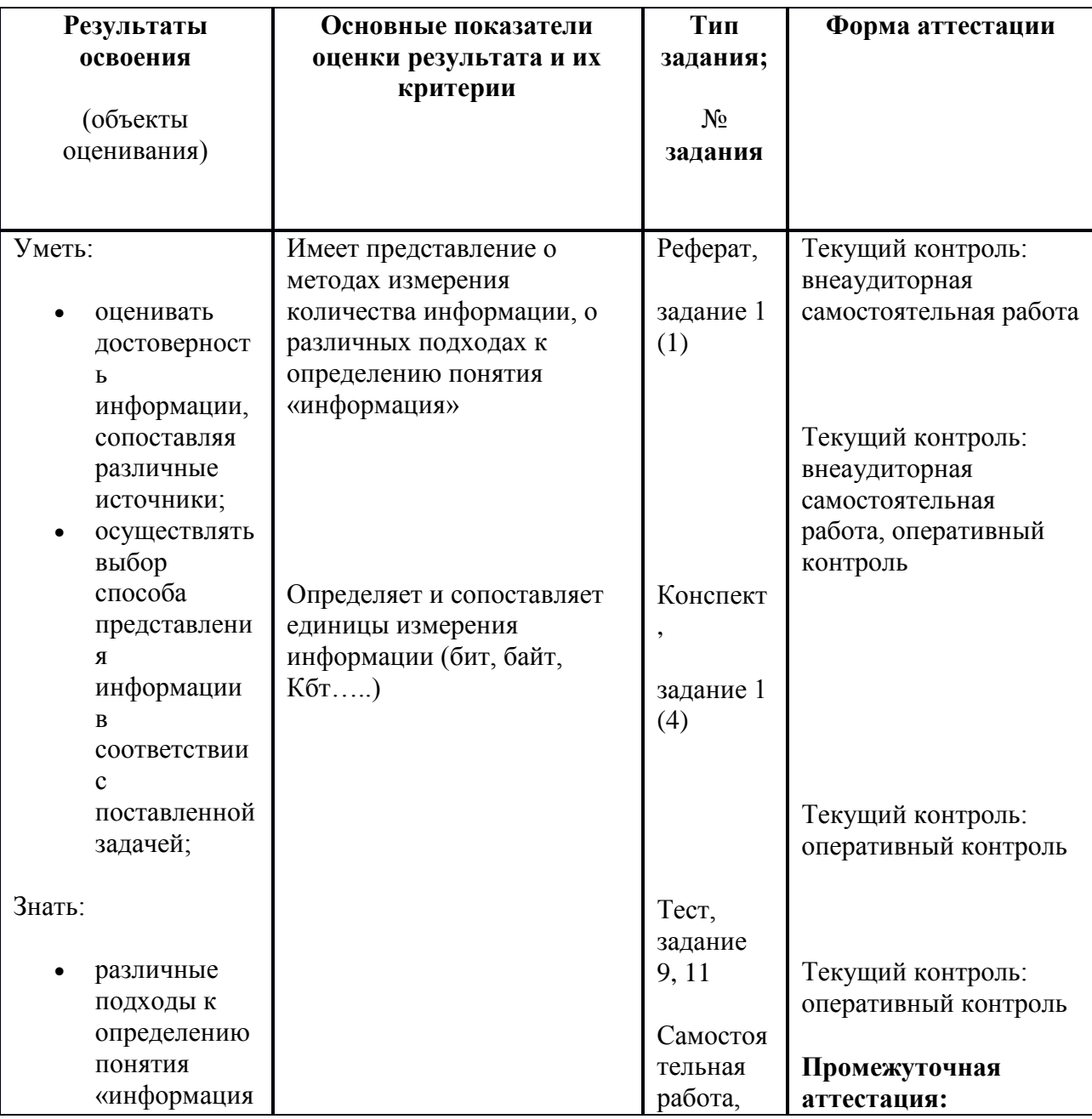

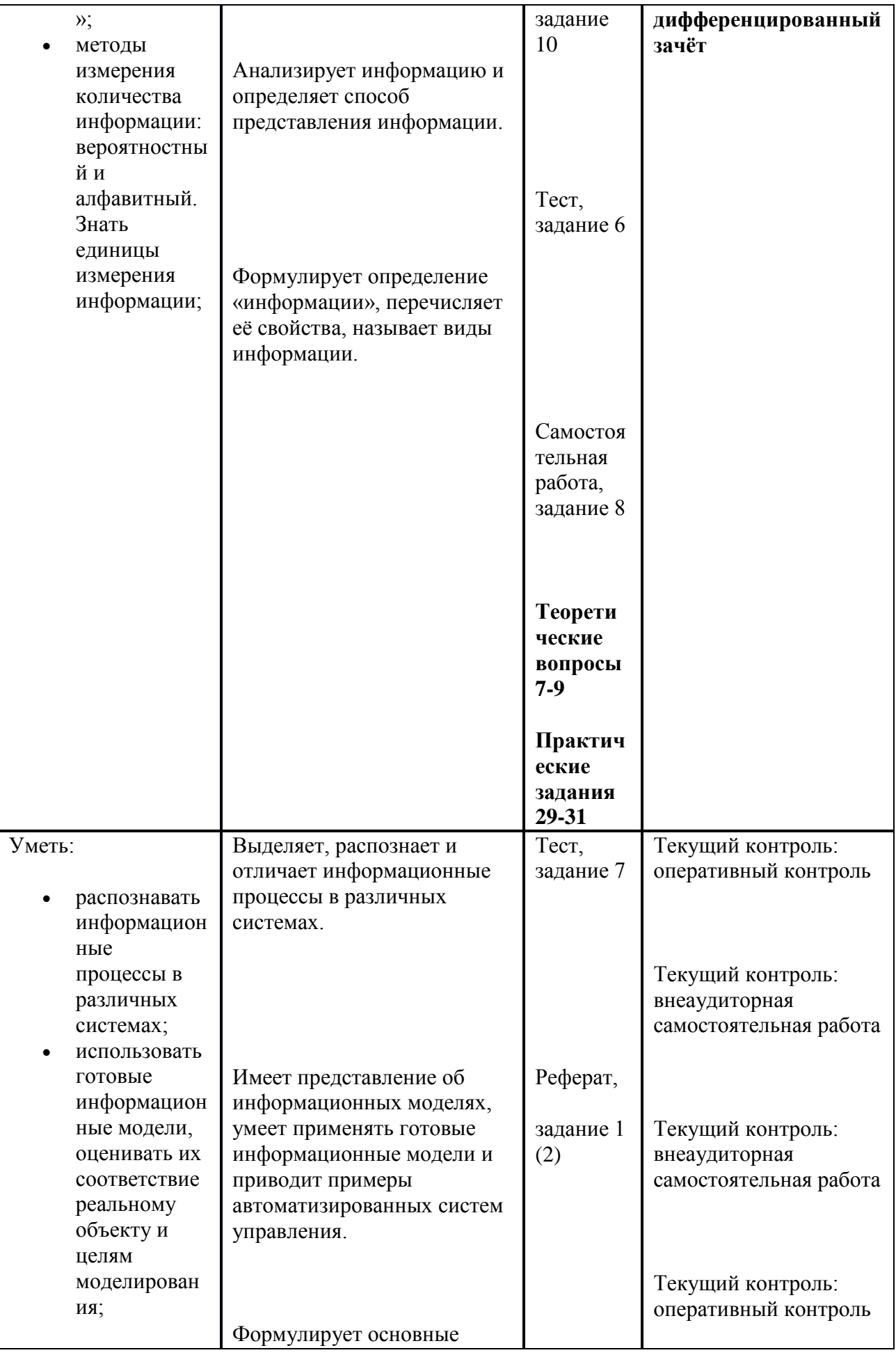

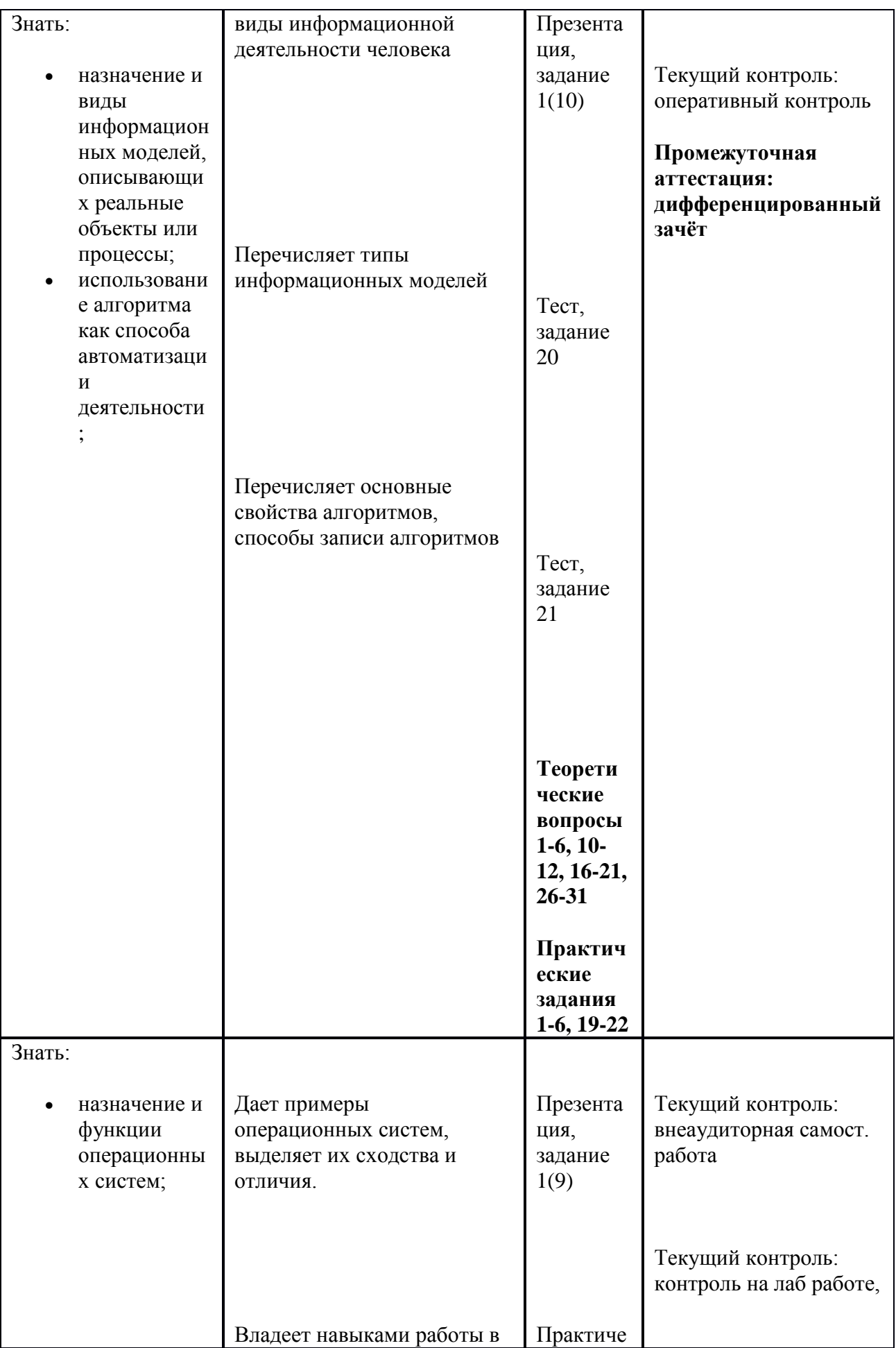

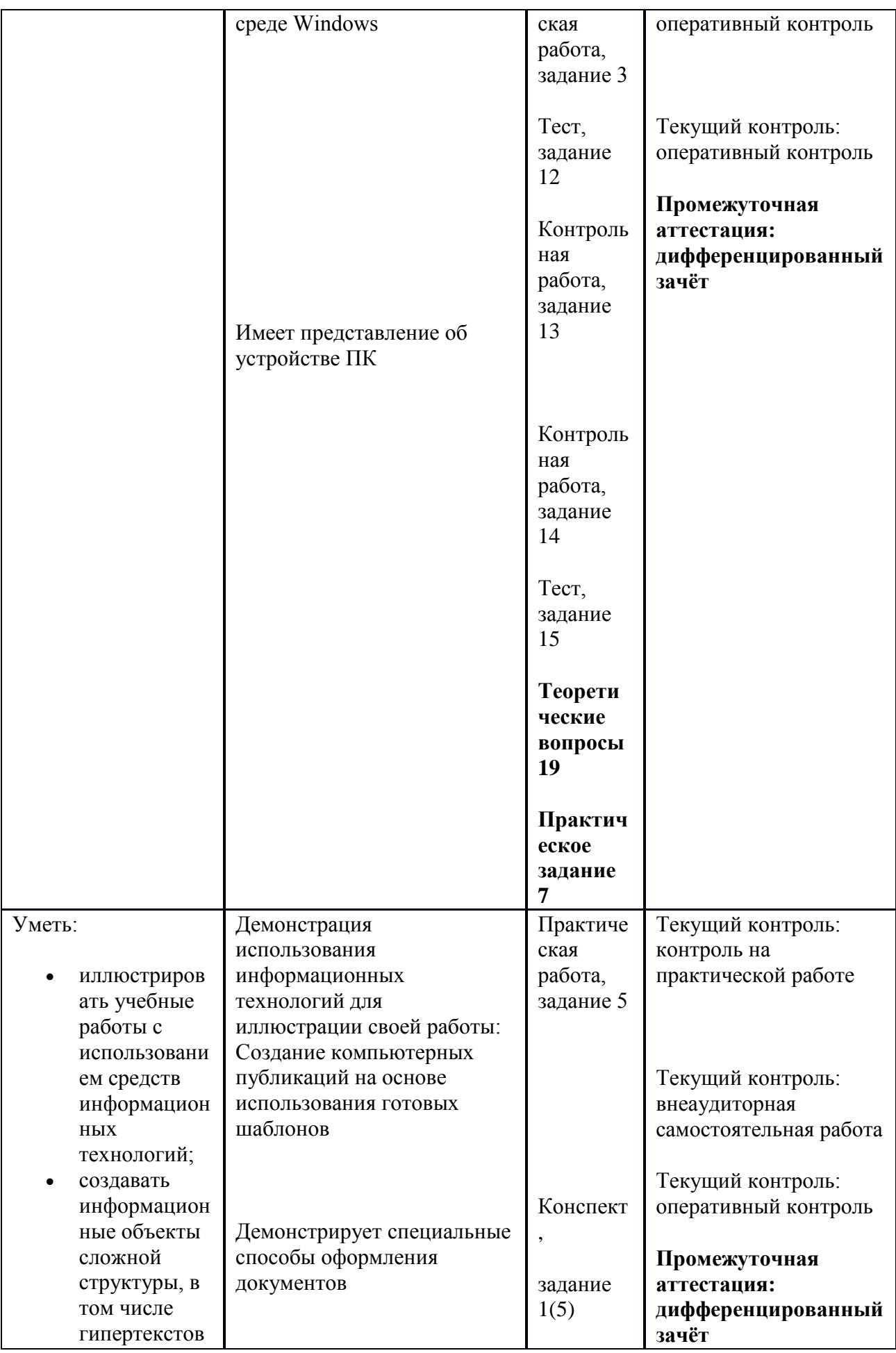

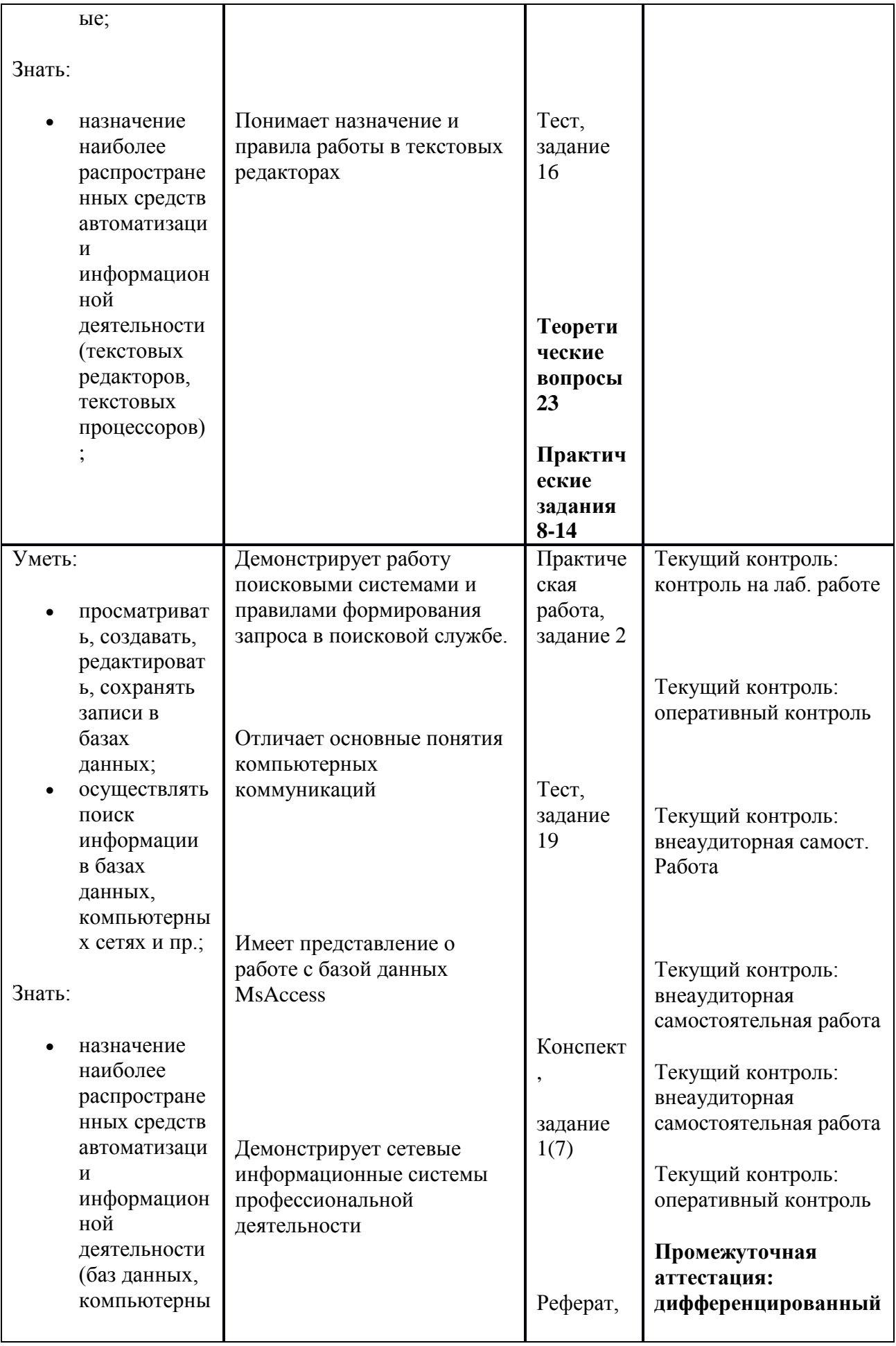

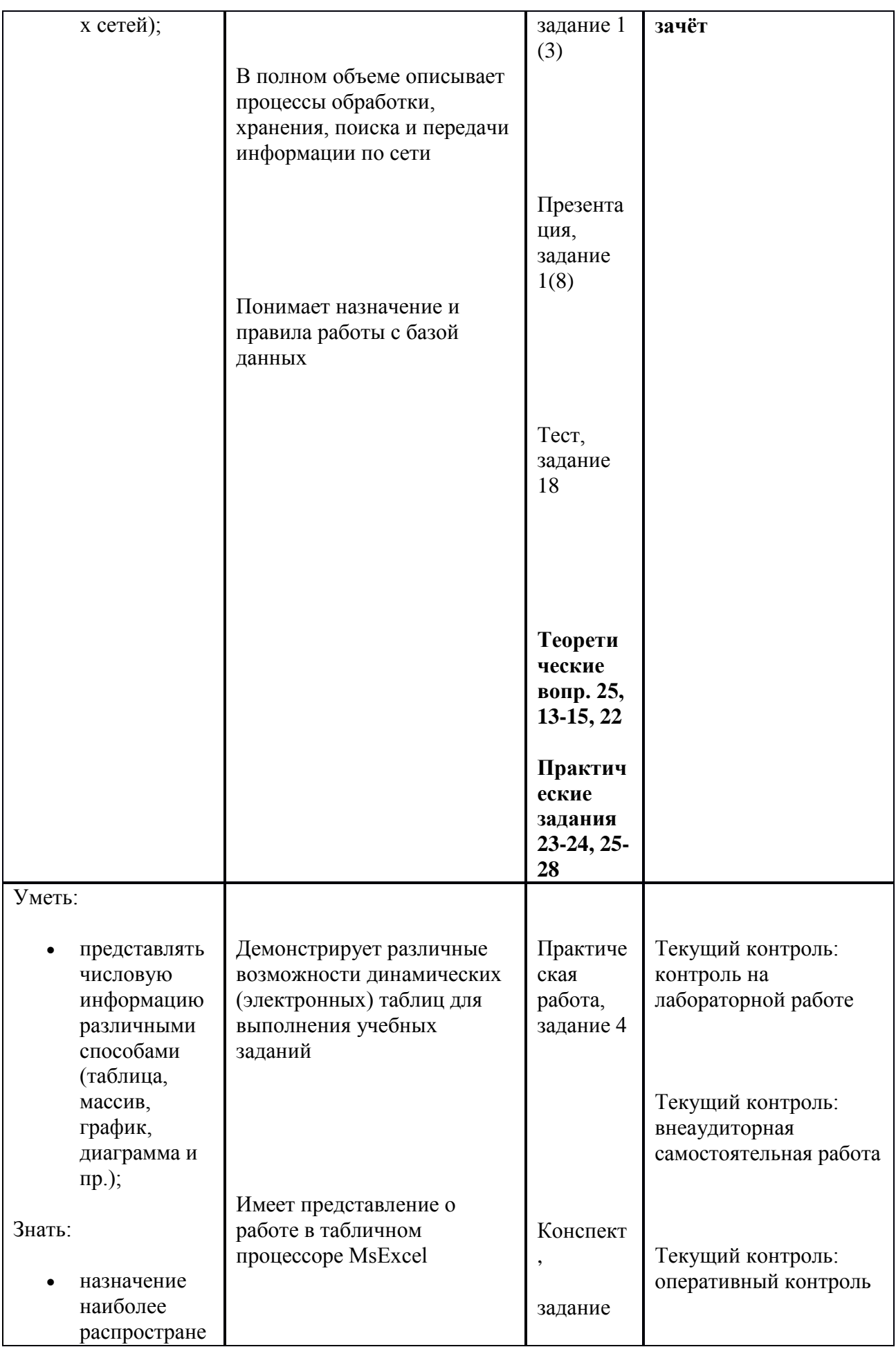

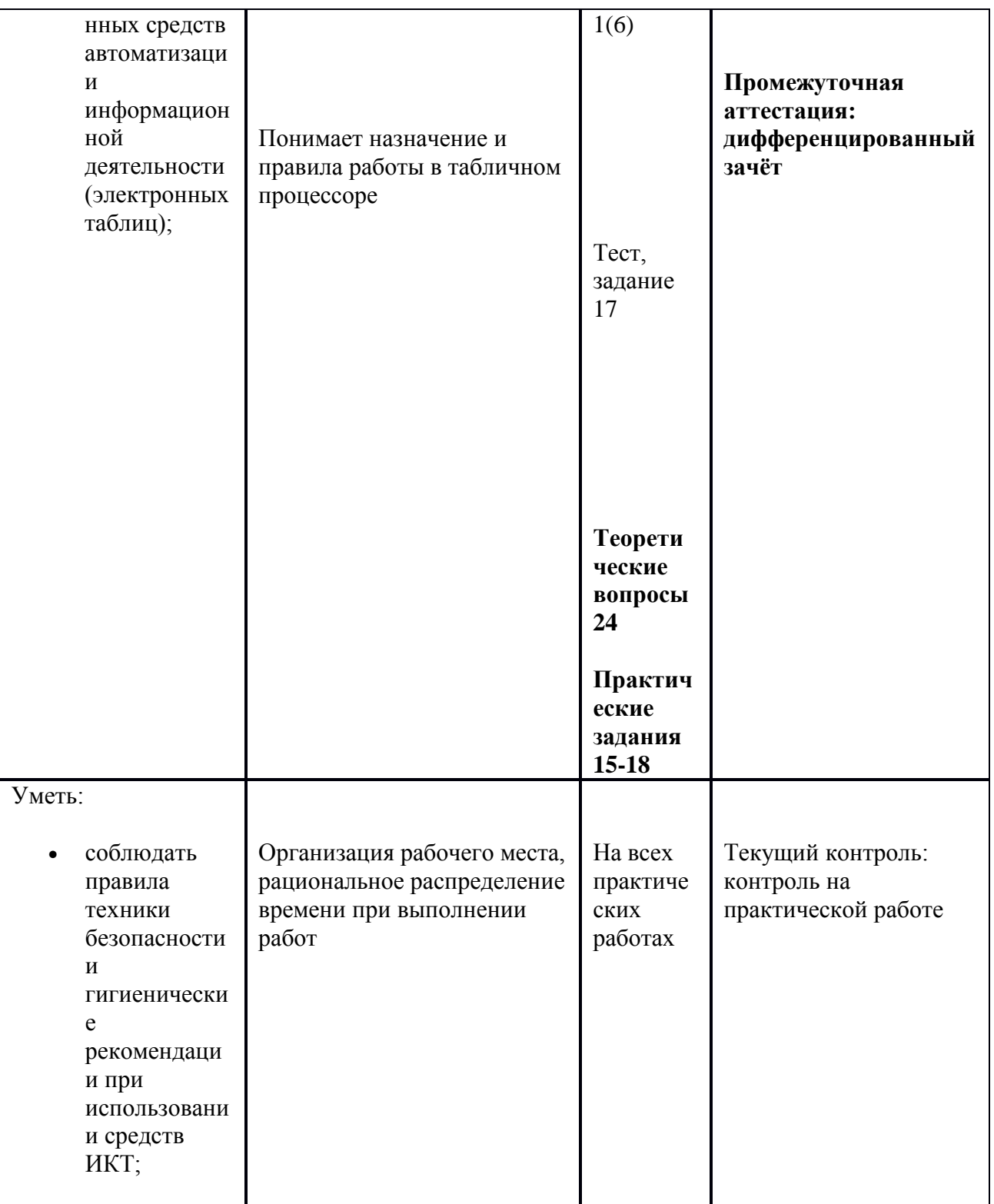

3.2 Контрольно-оценочные средства для оценивания результатов освоения учебной дисциплины 2.1. Задания для проведения текущего контроля.

## ЗАДАНИЕ (внеаудиторная работа) № 1

## ТЕКСТ ЗАДАНИЯ:

## *Подготовка реферативных сообщений:*

- 1. Методы измерения количества информации: вероятностный и алфавитный.
- 2. Автоматизированные системы управления.
- 3. Примеры сетевых информационных систем для различных направлений профессиональной деятельности

### *Составление конспекта (работа с учебником):*

- 1. Единицы измерения информации.
- 2. Специальные способы оформления документов
- 3. Построение электронных таблиц. Ввод формул.
- 4. Создание таблиц, форм, отчетов

#### *Творческая работа – создание презентации:*

- 1. Обработка, хранение, поиск и передача информации.
- 2. Разновидности операционных систем.
- 3. Виды информационной деятельности человека

#### **Условия выполнения задания**

- 1. Место (время) выполнения задания*:* задание выполняется во внеаудиторное время
- 2. Максимальное время выполнения задания: 90 иин.
- 3. Вы можете воспользоваться учебником, глобальной сетью

### **Шкала оценки образовательных достижений:**

#### Критерии :

- умение сформулировать цель работы;
- умение подобрать научную литературу по теме;
- полнота и логичность раскрытия темы;
- самостоятельность мышления;
- стилистическая грамотность изложения;
- корректность выводов;
- правильность оформления работы.

### Критерии оценки:

- оценка «отлично» выставляется обучающемуся, если выполнены все вышеперечисленные требования к изложению, оформлению, и представлению творческой работы (реферата).

- оценка «хорошо» выставляется обучающемуся, если допущены незначительные погрешности в оформлении и представлении работы.

- оценка «удовлетворительно» выставляется обучающемуся, если допущены незначительные погрешности в содержании, оформлении и представлении работы.

- оценка «неудовлетворительно» выставляется обучающемуся, если представленная работа не соответствует требованиям.

## ЗАДАНИЕ (Практическаяя работа) №2

#### Практическая работа №10

### Поисковые системы. Пример поиска информации на государственных образовательных порталах.

Цель урока: познакомить учащихся с поисковыми системами и правилами формирования запроса в поисковой службе.

#### Практическая часть:

- 1. Узнайте, какая поисковая система является наиболее популярной (воспользуйтесь поисковой системой).
- 2. Найдите официальный сайт вашей любимой музыкальной группы или исполнителя.
- 3. Найдите сайт, посвященный компьютерной технике и комплектующим.
- 4. Узнайте, сколько в среднем весит слон.
- 5. Найлите серверы, на которых можно получить бесплатный e-mail и хостинг (место для размещения собственной Web-страницы).
- 6. Найдите официальный сайт нашего учебного заведения. Узнайте мероприятия, которые планируются в учебном заведении.
- 7. Выпишите электронные адреса шести государственных образовательных порталов и дайте им краткую характеристику.
- 8. Используя переводчик, переведите слова: Информатика Клавиатура Программист Монитор Команда Винчестер Сеть Ссылка Оператор на английский и французский ЯЗЫК.

#### Условия выполнения задания

1. Место (время) выполнения задания*:* задание выполняется на занятие в аудиторное время

2. Максимальное время выполнения задания: 90 иин.

3. Вы можете воспользоваться учебником, конспектом лекций

#### **Шкала оценки образовательных достижений:**

### **Критерии оценки:**

Практические работы (в том числе работа на компьютере)

Выполнение практически всей работы (не менее 80%) – положительная оценка

## **ЗАДАНИЕ** *(Практическая работа)* **№3**

## *Практическая работа №13*

### **Операционная система. Графический интерфейс пользователя.**

**Цель работы**: Получить навыки работы в среде Windows, изучить пользовательский интерфейс Windows, освоить приёмы работы с «мышью».

#### **Ход работы**:

## **Теоретическая часть**

Интерфейс Windows рассчитан на использование мыши, хотя теоретически все операции можно выполнить и с помощью клавиатуры. В частности, мышь позволяет легко выбирать объекты на экране и перемещать их.

**Щелчок левой кнопкой мыши** означает, что указатель мыши устанавливается в требуемую позицию экрана, затем производится однократное нажатие левой кнопки манипулятора. Используется для указания объекта на экране.

**Двойной щелчок** выполняется аналогично, но левая кнопка нажимается дважды с интервалом около 0,5 с. Используется для вызова программ, просмотра или редактирования объекта.

**Щелчок правой кнопкой мыши** используется для вызова контекстного меню, содержащего наиболее употребительные команды, применимые к указанному объекту.

Примечание. В момент выполнения щелчка (двойного щелчка) мышь должна быть неподвижна.

**Транспортировка** объекта (окна, пиктограммы, рисунка и т. п.) производится путем перемещения мыши при нажатой кнопке (обычно левой). Эта же процедура используется и для изменения размера объекта. Операция заканчивается при отпускании нажатой кнопки мыши.

Выделение фрагмента текста для выполнения с ним тех или иных действий осуществляется аналогичным образом.

### **Практическая часть:**

1. Включить компьютер в соответствии с правилами

2. Запустить программу Блокнот с помощью меню Программы. Для этого задать Пуск—Программы—Стандартные—Блокнот.

3. Последовательно развернуть, свернуть, восстановить и закрыть окно программы Блокнот.

4. Запустить программу Блокнот с помощью команды главного меню Выполнить. Для этого:

· задать Пуск—Выполнить;

- · в диалоговом окне Запуск программы нажать Обзор;
- · в диалоговом окне Обзор в поле Папка: выбрать диск С:;
- · двойным щелчком мыши открыть папку WINNT и выбрать файл notepad;
- · нажать Открыть;
- · нажать ОК.
- 5. Закрыть окно программы Блокнот.
- 6. Найти файл программы Блокнот с помощью пункта главного меню Поиск. Для этого:
- · выбрать Пуск—Поиск—Файлы и папки;

· в появившемся диалоговом окне в поле Имя: указать имя файла notepad.exe и нажать кнопку Найти.

7. Запустить программу Блокнот двойным щелчком мыши по значку найденного файла.

- 8. Свернуть программу Блокнот до кнопки на панели задач.
- 9. Развернуть программу Блокнот, используя панель задач.
- 10. Запустить стандартную программу Калькулятор, любым способом.
- 11. Найти файлы, созданные программой MS Word в течение последних двух недель.
- в диалоговом окне поиска в поле *Имя:* указать шаблон имен файлов: \*.doc;
- выбрать *Параметры;*

• выбрать вкладку *Дата изменения,* ограничить поиск файлов во времени последними четырнадцатью днями и нажать *Найти;*

• определить, сколько файлов, имеющих заданный шаблон, создано за указанный период;

закрыть диалоговое окно поиска.

12. Просмотреть содержимое компьютера. Для этого найти на Рабочем столе значок *Мой Компьютер* и выполнить на нем двойной щелчок.

13. В окне Мой Компьютер выбрать диск С: и открыть его окно двойным щелчком мыши.

14. В окне диска С: двойным щелчком открыть окно папки Мои Документы.

15. Установить размеры всех открытых окон примерно 5 х 5 см и расположить их вдоль верхней границы Рабочего стола.

16. Просмотреть содержимое открытых окон, используя вертикальную и горизонтальную линейки прокрутки.

17. Вызвать контекстное меню панели задач, щелкнув на ней (в свободной области) правой кнопкой мыши.

18. Используя команды контекстного меню панели задач, расположить открытые окна последовательно *Каскадом, Сверху вниз, Слева направо.*

19. Определить объем свободного места на диске С:. Для этого открыть окно Мой Компьютер, выделить диск С:, вызвать его контекстное меню и выбрать команду *Свойства.*

20. Закрыть окна всех запущенных программ.

21. Корректно завершить работу с Windows.

#### **Условия выполнения задания**

1. Место (время) выполнения задания*:* задание выполняется на занятие в аудиторное время

2. Максимальное время выполнения задания: 90 иин.

3. Вы можете воспользоваться учебником, конспектом лекций

#### **Шкала оценки образовательных достижений:**

#### **Критерии оценки:**

Практические работы (в том числе работа на компьютере)

Выполнение практически всей работы (не менее 80%) – положительная оценка

## **ЗАДАНИЕ** *(Практическая работа)* **№4**

### *Практическая работа №22-23*

#### **Использование различных возможностей динамических (электронных) таблиц для выполнения учебных заданий из различных предметных областей.**

Построить таблицу для нахождения корня линейного уравнения .

 Построить таблицу для нахождения площади круга и длины окружности заданного радиуса .

Построить таблицу для вычисления среднего арифметического из 5 заданных чисел.

Построить таблицу для вычисления среднего геометрического из 5 заданных чисел.

• Решить графически систему уравнений:  $y=ax^2+bx+c$  $y=dx+f$ на заданном отрезке.

Найти наименьший и наибольший элемент в числовой таблице.

 Разработать таблицу для определения средней успеваемости группы учеников. Построить диаграмму распределения среднего балла по интервалам (2,3),(3,4),(4,5) как это показано ниже:

Таблина успеваемости Учебные предметы ФИО Алгебра Р.язык Физика Ин.язык Ср.балл Aлексеев А.А. 3 44 5 5 4.25 Борисов Б.Б.  $\begin{vmatrix} 3 & 4 & 3 \end{vmatrix}$  3 3,25 4 4 4 4 4 Николаев Н.Н.  $\begin{array}{ccc} 5 & 5 & 5 \end{array}$  5 5 5 5 Петров П.П.  $\begin{vmatrix} 4 & 4 \\ 4 & 4 \end{vmatrix}$  4  $\begin{vmatrix} 4 & 4 \\ 4 & 4 \end{vmatrix}$ Сергеев С.С.  $\begin{vmatrix} 4 & 3 & 4 \end{vmatrix}$  4  $\begin{vmatrix} 4 & 3 \end{vmatrix}$  4  $\begin{vmatrix} 3,75 & 3 \end{vmatrix}$ Сидоров С.С.  $\begin{vmatrix} 4 & 3 & 3 \end{vmatrix}$  3  $\begin{vmatrix} 3 & 3 \end{vmatrix}$  3,25

Иванов И.И.

- Необходимо создать электронную таблицу такую, в которой при заполнении данных с ответами тестируемых автоматически будет вычисляться количество правильных ответов и неправильных ответов для каждого тестируемого, а также процент правильных ответов для каждого испытуемого. При выполнении использовать функции IF, SUM, ROWS. Использовать абсолютные и относительные ссылки для составления формул.
- 1. Подсчитать процент неправильных ответов для каждого испытуемого.
- 2. Построить круговую диаграмму для тестируемого «Иванов», отображающую проценты правильных и неправильных ответов.
- 3. Найти максимальное значение из количества правильных ответов.

#### Условия выполнения задания

1. Место (время) выполнения задания: задание выполняется на занятие в аудиторное время

2. Максимальное время выполнения задания: 180 мин.

3. Вы можете воспользоваться учебником, конспектом лекций

## Шкала оценки образовательных достижений:

#### Критерии оценки:

Практические работы (в том числе работа на компьютере)

Выполнение практически всей работы (не менее 80%) – положительная оценка

ЗАДАНИЕ (Практическая работа) №5

## Практическая работа №20-21

### Создание компьютерных публикаций на основе использования готовых шаблонов (для выполнения учебных заданий из различных предметных областей).

#### Теоретическая часть:

Программа MS Publisher позволяет создание публикаций, предназначенных для издания на принтере или в издательстве, рассылки электронной почтой или размещения в Интернете. Вместе с программой предоставлены заготовки (шаблоны) публикаций для широкого диапазона публикаций, бюлетни, брошуры, визитные карточки, листовки, объявления, сертификаты, резюме, каталоги и страницы веб-узлов.

Во время выбора типа создаваемой публикации в Publisherотображаются эскизы доступных заготовок (шаблонов). Для разработки публикации на основе одной из заготовок хватит щелкнуть её эскиз.

После того как откроется шаблон публикации, вам необходимо заменить текст и рисунки. Также можно менять цветовую и шрифтовую схемы, удалять или добавлять элементы макета и совершать любые другие необходимые изменения, чтоб публикация точно отображала стиль конкретной организации или деятельности.

Все элементы публикации, включая блоки текста, не зависят друг от друга. Любой элемент можно размещать точно в необходимом месте с возможностью управления размером, формой и внешнем видом каждого элемента.

Способы создания публикации:

- Публикация для печати выбор шаблона определенного типа и задание для него шаблона оформления (имеются шаблоны нескольких категорий – бланки, буклеты, календари и др.)
- Web-узлы и электронная почта
- Наборы макетов
- Пустые публикации
- Создание публикации на основе уже имеющейся.

Запуск Publisher осуществляется по команде Пуск / Программы / Microsoft Office / Microsoft Publisher щелчком мыши. Либо щёлчком мыши по ярлыку Publisher, находящемуся на Рабочем столе или на Панели задач.

#### **Практическая часть:**

1. Используя глобальную сеть собрать материал для будущей газеты:

- 1. *День защитника Отечества (история, празднование);*
- 2. *8 марта;*
- 3. *День Св.Валентина (история, празднование);*
- 4. *Новый год.*

2. Используя шаблоны программы, создайте по каждой теме публикации.

#### **Условия выполнения задания**

1. Место (время) выполнения задания*:* задание выполняется на занятие в аудиторное время

2. Максимальное время выполнения задания: 180 иин.

3. Вы можете воспользоваться учебником, конспектом лекций

## **Шкала оценки образовательных достижений:**

#### **Критерии оценки:**

Практические работы (в том числе работа на компьютере)

Выполнение практически всей работы (не менее 80%) – положительная оценка

### **ЗАДАНИЕ** *(тестовые задания)* **№6**

## **ТЕКСТ ЗАДАНИЯ:**

## *1. Задание № 1*

Отметьте правильный ответ

Примером числовой информации может служить:

таблица значений тригонометрических функций;

симфония;

разговор по телефону.

## *2. Задание № 2*

Отметьте правильный ответ

Эта система счисления является десятичной позиционной:

Арабская система счисления;

Римская система счисления;

#### *3. Задание № 3*

Отметьте правильный ответ

Для представления информации в компьютере используется

аналоговый способ - бесконечное множество значений

дискретный способ - ограниченное количество состояний

всё перечисленное

### *4. Задание № 4*

Отметьте правильный ответ

Информацию, не зависящую от личного мнения или суждения, называют:

достоверной

- актуальной
- Р объективной
- *5. Задание № 5*
- Отметьте правильный ответ

Как называют информацию, передаваемую видимыми образами и символами?

- визуальной
- аудиальной
- ≤ машинной
- тактильной
- органолептической
- *6. Задание № 6*

Отметьте правильный ответ

Как называют информацию, передаваемую звуками?

- визуальной
- аудиальной
- ≤ машинной
- органолептической
- тактильной

#### **Условия выполнения задания**

1. Место (время) выполнения задания*:* задание выполняется на занятие в аудиторное время

2. Максимальное время выполнения задания:  $10$  мин.

3. Вы можете воспользоваться собственными знаниями

#### **Шкала оценки образовательных достижений:**

Тесты

#### **Критерии оценки:**

- «5» 100 90% правильных ответов
- «4» 89 80% правильных ответов
- «3» 79 70% правильных ответов
- «2» 69% и менее правильных ответов

**ЗАДАНИЕ** *(тестовые задания)* **№7**

#### *1. Задание № 1*

Отметьте правильный ответ

Информацию, изложенную на доступном для получателя языке называют

 $<$ полной

достоверной

понятной

полезной

#### *2. Задание № 2*

Отметьте правильный ответ

Сигнал называют аналоговым, если

он может принимать конечное число конкретных значений

он непрерывно изменяется по амплитуде во времени

он несет текстовую информацию

он несет какую-либо информацию

- это цифровой сигнал
- *3. Задание № 3*

### Отметьте правильный ответ

### Сигнал называют дискретным, если

- он может принимать конечное число конкретных значений
- он непрерывно изменяется по амплитуде во времени
- он несет текстовую информацию
- он несет какую-либо информацию
- это цифровой сигнал

### *4. Задание № 4*

Отметьте правильный ответ

Для представления информации в компьютере используется:

аналоговый способ – бесконечное множество значений;

дискретный способ – ограниченное количество состояний;

всё перечисленное;

#### *5. Задание № 5*

Отметьте правильный ответ

Информацию, не зависящую от личного мнения или суждения, называют:

- 1. ≤достоверной;
- 2. ≤актуальной;
- 3. Робъективной;
- 1. *6. Задание № 6*
- 2. Отметьте правильный ответ
- 3. Информацию, отражающую истинное положение вещей, называют:
- 1.  $\leq$ полной;
- 2. ≤полезной:
- 3. ≤актуальной;
- 4. достоверной;
- 5.
- 6. **Условия выполнения задания**
- 7. 1. Место (время) выполнения задания*:* задание выполняется на занятие в аудиторное время
- 8. 2. Максимальное время выполнения задания:  $10$  мин.
- 9. 3. Вы можете воспользоваться собственными знаниями

10.

## 11. **Шкала оценки образовательных достижений:**

12. Тесты

## 13. **Критерии оценки:**

- 14. «5» 100 90% правильных ответов
- 15. «4» 89 80% правильных ответов
- 16. «3» 79 70% правильных ответов
- 17. «2» 69% и менее правильных ответов

18.

## 19. **ЗАДАНИЕ** *(самостоятельная работа)* **№7**

20.

## 21. ВАРИАНТ 1

- 1. Сформулируйте определение «информации».
- 2. Перечислите известные вам свойства информации.
- 3. Назовите виды информации по способу представления.
- 4. Изобразите схему информационного процесса передачи информации.
- 5. Сформулируйте определение «информационной культуры». Какими социальными изменениями сопровождается информатизация общества.

1.

- 2.
- 3. ВАРИАНТ 2
- 1. Сформулируйте определение «информационного процесса».
- 2. Приведите примеры информационных процессов.
- 3. Назовите виды информации по способу восприятия.
- 4. Сформулируйте определения: «информационное общество», «информатизация общества».
- 5. Сформулируйте определение «информатики» и ее задачи. Какое место в системе наук она занимает?

1.

## 2. **Условия выполнения задания**

- 3. 1. Место (время) выполнения задания*:* задание выполняется на занятие в аудиторное время
- 4. 2. Максимальное время выполнения задания:  $30$  мин.
- 5. 3. Вы можете воспользоваться собственными знаниями
- 6.

## 7. **Шкала оценки образовательных достижений:**

8. Контрольная (самостоятельная) работа

## 9. **Критерии оценки:**

- 10. «5» 90 100% правильных заданий
- 11. «4» 70-90% правильных заданий
- 12. «3» 50-70% правильных заданий
- 13. «2» менее 50% правильных заданий
- 14.
- 15.

## 16. **ЗАДАНИЕ** *(тестовые задания)* **№9**

- 17. *1. Задание № 1*
- 18. Отметьте правильный ответ
- 19. 1Бит это...
- 20. ≤ логический элемент
- 21. Р минимальная единица информации
- $22. \leq$  константа языка программирования
- 23. ≤ элемент алгоритма
- 24. *2. Задание № 2*
- 25. Отметьте правильный ответ
- 26. Чему равен 1 Гбайт?
- 27. Р $2^{10}\ \text{M}$ байт
	- $10^3$  Мбайт
	- $\leq 1000$  Мбит
- 28. *3. Задание № 3*
- 29. Отметьте правильный ответ
- 30. Чему равен 1 Кбайт?
- $31. \leq 1000$  бит
- $32. < 1000$  байт
- $33. \leq 1024$  бит
- 34. Р 1024 байт
- 35. *4. Задание № 4*
- 36. Отметьте правильный ответ
- 37. Сколько бит информации необходимо для кодирования одной буквы?
- $38. < 1$
- $39. \le 2$
- $40. P.8$
- $41. < 16$
- 42. *5. Задание № 5*
- 43. Отметьте правильный ответ
- 44. Сколько бит в слове ИНФОРМАТИКА?
- 45. P 88
- $46. \le 11$
- $47. < 8$
- $48. < 1$
- 49. *6. Задание № 6*
- 50. Отметьте правильный ответ
- 51. Чему равен 1 байт?
- $52. \leq 10$  бит
- $53 < 10$  Кбайт
- 54. Р 8 бит
- $55. ≤ 1$  бод
- 56.
- 57. **Условия выполнения задания**
- 58. 1. Место (время) выполнения задания*:* задание выполняется на занятие в аудиторное время
- 59. 2. Максимальное время выполнения задания:  $10$  мин.
- 60. 3. Вы можете воспользоваться собственными знаниями
- 61.
- 62. **Шкала оценки образовательных достижений:**
- 63. Тесты
- 64. **Критерии оценки:**
- 65. «5» 100 90% правильных ответов
- 66. «4» 89 80% правильных ответов
- 67. «З» 79 70% правильных ответов
- $68.$  «2»  $69\%$  и менее правильных ответов

## 70. ЗАДАНИЕ (самостоятельная работа) №10

## 71. Вариант 1

- 1. На стандартно оформленной машинописной странице должно быть 30 строк по 60 символов в каждой. Определите информационный объем 1 страницы и определите, сколько листов бумаги потребуется для распечатки текстового файла размером 50 Кбайт. (Ответ:  $30 \cdot 60 = 1800$  байт - информационный объем одной странице.  $50K6a\ddot{m}$ т = 50 · 1024 = 51200 байт, 51200 : 1800 = 28, (4), следовательно потребуется 25 листов)
- 2. Решить уравнение:  $1011_2 + X_2 = 1110_2$  (Ответ: x = 11<sub>2</sub>)
- 3. Найти произведение двоичных чисел 110 и 101. (Ответ: 111102)
- 4. Заполните пропуски числами (ответы выделены подчеркнутым, исходные данные полужирным):
- 1. 1) 5 Кбайт = 5120 байт = 40960 бит 2) 1,5 Кбайт = 1536 байт = 12288 бит
- 2. 3) *1* Кбайт = 1024 байт =  $2^{13}$  бит
- 1. Перевести числа из двоичной в десятичную систему счисления:
- 1. 1)  $11110<sub>2</sub>$  (OTBeT: 30) 2)  $1011<sub>2</sub>$  (OTBeT: 11)
- 1. Перевести числа из десятичной в двоичную систему счисления:
- 1. 1)  $98_{10}$  (OTBeT: 11000101) 2)  $37_{10}$  (OTBeT: 100101)
- 2. 7. Сообщение о том, что Петя живет на 10 этаже, несет 4 бита информации. Сколько этажей в доме? (Решение: вероятностный подход.  $2^4 = 16$ этажей)
- 3. Вариант 2
- 4. 1. Сколько страниц текста поместится на дискету объемом 1.44 Мбайт, если на странице помещается 38 строк, а в каждой строке 60 символов? (Решение:  $38 \cdot 60 =$ 2280 байт информационный объем одной страницы,  $1.44 = 1509949,44$  байт,  $1509949.44: 2280 = 662.26$ , следовательно поместится на дискете 662 страницы)
- 5. 2. Решить уравнение:  $1101_2 + X_2 = 1110_2$  (OTBeT: 12)
- 6. 3. Найти произведение двоичных чисел 111 и 110. (Ответ: 101010<sub>2</sub>)
- 7. 4. Заполните пропуски числами (ответы выделены подчеркнутым, исходные данные полужирным):
- 8. 1) 4 Кбайт = 4096 байт = 32768 бит 2) 2 Кбайт = 2048 байт = 16384 бит
- 9. 3)  $2$  Кбайт = 2048 байт = 2<sup>14</sup>бит
- 10.5. Перевести числа из двоичной в десятичную систему счисления:
- 11. 1)  $11101_2$  (OTBeT: 29) 2)  $1010_2$  (OTBeT: 10)
- 12. 6. Перевести числа: из десятичной в двоичную систему счисления:
- 13. 1)  $61_{10}$  (OTBeT: 111101) 2)  $47_{10}$  (OTBeT: 101111)
- 14. 7. Сообщение о том, что Петя живет во втором подъезде, несет 3 бита информации. Сколько полъездов в доме? (Решение: вероятностный подход.  $2^3 = 8$  подъездов в доме)
- 15.

## 16. Вариант 3

1. На диске объемом 100 Мбайт подготовлена к выдаче на экран дисплея информация: 24 строчки по 80 символов, эта информация заполняет экран целиком. Какую часть диска она занимает? (Решение:  $24 \cdot 80 = 1920$  байт

информации,  $100 \cdot 1024$ :  $1920 = 53$ , (3),  $53$ :  $102400 =$  от объема диска занимает информация)

- 2. Решить уравнение:  $1011_2 + X_2 = 11110_2$  (Ответ: 10011<sub>2</sub>)
- 3. Найти произведение двоичных чисел 110 и 111. (Ответ: 101010<sub>2</sub>)
- 4. Заполните пропуски числами (ответы выделены подчеркнутым, исходные данные полужирным):
- 1. 1) 3 Кбайт = 3072 байт = 24576 бит 2) 1,5 Кбайт = 1536 байт = 12288 бит
- 2. 3) 8 Кбайт = 81982 байт =  $2^{16}$  бит
- 1. Перевести числа из двоичной в десятичную систему счисления:
- 1. 1)  $11010<sub>2</sub>$  (OTBeT: 26) 2)  $1011<sub>2</sub>$  (OTBeT: 11)
- 1. Перевести числа из десятичной в двоичную систему счисления:
- 1. 1)  $48_{10}$  (OTBeT: 110000) 2)  $65_{10}$  (OTBeT: 1000001)
- 2. 7. На книжном стеллаже 16 полок. Книга может быть поставлена на любую из них. Сколько информации содержит сообщение о том, где находится книга? (Решение: вероятностный подход,  $2^1$ =16 этажей, I = 4 бита информации содержит сообщение)
- $\overline{3}$ .

### 4. Условия выполнения задания

- 5. 1. Место (время) выполнения задания: задание выполняется на занятие в аудиторное время
- 6. 2. Максимальное время выполнения задания: 30 мин.
- 7. 3. Вы можете воспользоваться собственными знаниями
- 8.

## 9. Шкала оценки образовательных достижений:

- 10. Контрольная (самостоятельная) работа
- 11. Критерии оценки:
- 12. «5» 90 100% правильных заданий
- 13. «4» 70-90% правильных заданий
- 14. «З» 50-70% правильных заданий
- 15. «2» менее 50% правильных заданий
- 16.
- 17.

## 18. ЗАДАНИЕ (тестовые задания) №11

- 19. 1. Задание № 1
- 20. Отметьте правильный ответ
- 21. Система счисления это:
- 22. ≤ способ представления чисел
- 23. ≤ правила действия над числами;
- 24. Р правила представления чисел;
- 25. 2. Задание № 2
- 26. Отметьте правильный ответ
- 27. Способ представления чисел и правила действия над ними называется:
- 28. Р системой счисления:
- 29. ≤ позиционной системой счисления.
- 30. 3. Задание № 3
- 31. Отметьте правильный ответ
- 32. Позиционной и непозиционной бывает:
- 33. ≤ вычислительная система;
- 34. Р система счисления;
- 35. Арабская система счисления;
- 36. *4. Задание № 4*
- 37. Отметьте правильный ответ
- 38. Примером непозиционной системы счисления является:
- 39. Римская система счисления;
- 40. Арабская система счисления;
- 41. *5. Задание № 5*
- 42. Отметьте правильный ответ
- 43. Системы счисления, в которой значение цифры не зависит от ее позиции, называется:
- 44. позиционной системой счисления;
- 45. непозиционной системой счисления
- 46. ≤ Римской системой счисления:
- 47. *6. Задание № 6*
- 48. Отметьте правильный ответ
- 49. Примером позиционной системы счисления является:
- 50. Р Арабская система счисления;
- $51. \leq$  Римская система счисления:
- 52.
- 53. **Условия выполнения задания**
- 54. 1. Место (время) выполнения задания*:* задание выполняется на занятие в аудиторное время
- 55. 2. Максимальное время выполнения задания:  $10$  мин.
- 56. 3. Вы можете воспользоваться собственными знаниями
- 57.
- 58. **Шкала оценки образовательных достижений:**
- 59. Тесты
- 60. **Критерии оценки:**
- 61. «5» 100 90% правильных ответов
- 62. «4» 89 80% правильных ответов
- 63. «3» 79 70% правильных ответов
- 64. «2» 69% и менее правильных ответов
- 65.
- 66.

#### 67. **ЗАДАНИЕ** *(тестовые задания)* **№12**

- 68. *1. Задание № 1*
- 69. Отметьте правильный ответ
- 70. Windows это
- 71. Операционная система
- 72. Текстовый редактор
- $73. \leq X$ орошая вешь
- 74. *2. Задание № 2*
- 75. Отметьте правильный ответ
- 76. Ярлык это
- 77. Название программы и документа
- 78. Ссылка на программу или документ
- $79. <$  Ненник
- 80. *3. Задание № 3*
- 81. Отметьте правильный ответ
- 82. Для запуска программы необходимо
- 83. ≤ Щелкнуть левой кнопкой мыши по значку на рабочем столе
- 84. Двойной щелчок левой кнопкой мыши по значку на рабочем столе
- 85. *4. Задание № 4*
- 86. Отметьте правильный ответ
- 87. Как переместить окно?
- 88. ≤ Навести мышь на границу и перетащить
- 89. Навести мышь на заголовок окна и перетащить
- 90. *5. Задание № 5*
- 91. Отметьте правильный ответ
- 92. Операционная система это -
- 93. совокупность основных устройств компьютера;
- 94. программная среда, определяющая интерфейс пользователя;
- 95. программ для уничтожения компьютерных вирусов.
- 96. *6. Задание № 6*
- 97. Отметьте правильный ответ
- 98. Какие функции выполняет операционная система?
- 99. подключения устройств ввода/вывода
	- организация обмена данными между компьютером и различными периферийными устройствами
	- организация диалога с пользователем, управления аппаратурой и ресурсами компьютера
- 100.
- 101. **Условия выполнения задания**
- 102. 1. Место (время) выполнения задания*:* задание выполняется на занятие в аудиторное время
- 103. 2. Максимальное время выполнения задания:  $10$  мин.
- 104. 3. Вы можете воспользоваться собственными знаниями
- 105.

### 106. **Шкала оценки образовательных достижений:**

- 107. Тесты
- 108. **Критерии оценки:**
- 109. «5» 100 90% правильных ответов
- 110. «4» 89 80% правильных ответов
- 111. «З» 79 70% правильных ответов
- 112. «2» 69% и менее правильных ответов
- 113.
- 114.

## **ТЕОРЕТИЧЕСКИЕ ВОПРОСЫ:**

- 1. Роль информационной деятельности в современном обществе: экономической, социальной, культурной, образовательной сферах.
- 2. Информатика как научная дисциплина. Место информатики в научном мировоззрении.
- 3. Основные этапы развития информационного общества. Этапы развития технических средств и информационных ресурсов.
- 4. Инсталляция программного обеспечения, его использование и обновление.
- 5. Виды профессиональной информационной деятельности человека с использованием технических средств и информационных ресурсов.
- 6. Стоимостные характеристики информационной деятельности. Правовые нормы, относящиеся к информации,
	- правонарушения в информационной сфере, меры их предупреждения.
- 7. Подходы к понятию информации и измерению информации. Информационные объекты различных видов.
- 8. Универсальность дискретного (цифрового) представления информации. *Представление информации в двоичной системе счисления.*
- 9. Принципы обработки информации компьютером. Арифметические и логические основы работы компьютера. Алгоритмы и способы их описания.
- 10. Компьютер как исполнитель команд. Программный принцип работы компьютера. Примеры компьютерных моделей различных процессов.
- 11. Хранение информационных объектов различных видов на различных цифровых носителях. Определение объемов различных носителей информации.
- 12. Архив информации.
- 13. Поиск информации с использованием компьютера. Программные поисковые сервисы. Использование ключевых слов, фраз для поиска информации. Комбинации условия поиска.
- 14. Передача информации между компьютерами. Проводная и беспроводная связь.
- 15. Подключение модема. Создание ящика электронной почты и настройка его параметров. Формирование адресной книги.
- 16. Управление процессами. Представление об автоматических и автоматизированных системах управления.
- 17. Основные характеристики компьютеров.
- 18. Многообразие внешних устройств, подключаемых к компьютеру.
- 19. Виды программного обеспечения компьютеров. Операционные системы.
- 20. Примеры комплектации компьютерного рабочего места в соответствии с целями его использования для различных направлений профессиональной деятельности.
- 21. Примеры использования внешних устройств, подключаемых к компьютеру, в учебных целях. Программное обеспечение внешних устройств. Подключение внешних устройств к компьютеру и их настройка.
- 22. Объединение компьютеров в локальную сеть. Организация работы пользователей в локальных компьютерных сетях.
- 23. Возможности настольных издательских систем: создание, организация и основные способы преобразования (верстки) текста.
- 24. Возможности динамических (электронных) таблиц. Математическая обработка числовых данных.
- 25. Представление об организации баз данных и системах управления базами данных. Структура данных и система запросов на примерах баз данных различного назначения: юридические, библиотечные, налоговые, социальные, кадровые и др.
- 26. Демонстрация систем автоматизированного проектирования.
- 27. Представления о технических и программных средствах телекоммуникационных технологий.
- 28. Интернет-технологии, способы и скоростные характеристики подключения, провайдер.
- 29. Методы создания и сопровождения сайта.
- 30. Возможности сетевого программного обеспечения для организации коллективной деятельности в глобальных и локальных компьютерных сетях: электронная почта, чат, *видеоконференция, интернет-телефония.*
- 31. Примеры сетевых информационных систем для различных направлений профессиональной деятельности (система электронных билетов, банковские расчеты, регистрация автотранспорта, электронное голосование, система

медицинского страхования, дистанционное обучение и тестирование, сетевые конференции и форумы и пр.).

## 1. ПРАКТИЧЕСКИЕ ЗАДАНИЯ:

- 2. 1. По логической схеме запишите формулу
- 3. 2. По логической формуле постройте логическую схему
- $\overline{4}$ .

### 5. 3. Решите логическую залачу

- 6. В симфонический оркестр приняли на работу трёх музыкантов: Брауна, Смита и Вессона, умеющих играть на скрипке, флейте, альте, кларнете, гобое и трубе.
- 7. Известно, что:
- 1. Смит самый высокий;
- 2. играющий на скрипке меньше ростом играющего на флейте;
- 3. играющие на скрипке и флейте и Браун любят пиццу;
- 4. КОГЛА МЕЖДУ АЛЬТИСТОМ И ТРУбачом возникает ссора. Смит мирит их:
- 5. Браун не умеет играть ни на трубе, ни на гобое.
- 1. На каких инструментах играет каждый из музыкантов, если каждый владеет двумя инструментами?
- $2.$
- 1. Переведите следующие числа в двоичную, восьмеричную и шестнадцатеричную системы счисления.
- 1. A)  $135 \text{ F}$ ) 333
- 1. Используя данные таблицы соответствия, переведите числа из двоичной системы счисления в восьмеричную и шестнадцатеричную системы счисления.
- 
- 1. Переведите числа из восьмеричной и шестнадцатеричную систему счисления.
- 1. A)  $135$  B) 333
- $2^{\circ}$
- 3. 7. Создайте файл «Биография», содержащий Вашу автобиографию и заархивируйте его с помощью архиватора.
- $4.$
- 5. 8. В текстовом редакторе создайте текст и произведите его форматирование
- 6.

7. иуточные вопросы

 $8<sub>1</sub>$ 

9. Какие часы показывают верное время только два раза в сутки?

 $10<sup>1</sup>$ 

11. (Которые стоят.)

- $12<sub>1</sub>$
- 13. Что нужно сделать, чтобы отпилить ветку, на которой сидит ворона, не потревожив ее?

 $14$ 

#### 15. (Подождать пока она улетит.)

17. *В комнате горело семь свечей. Проходил мимо человек, потушил две свечи. Сколько осталось?*

18. **(Две, остальные сгорели.)**

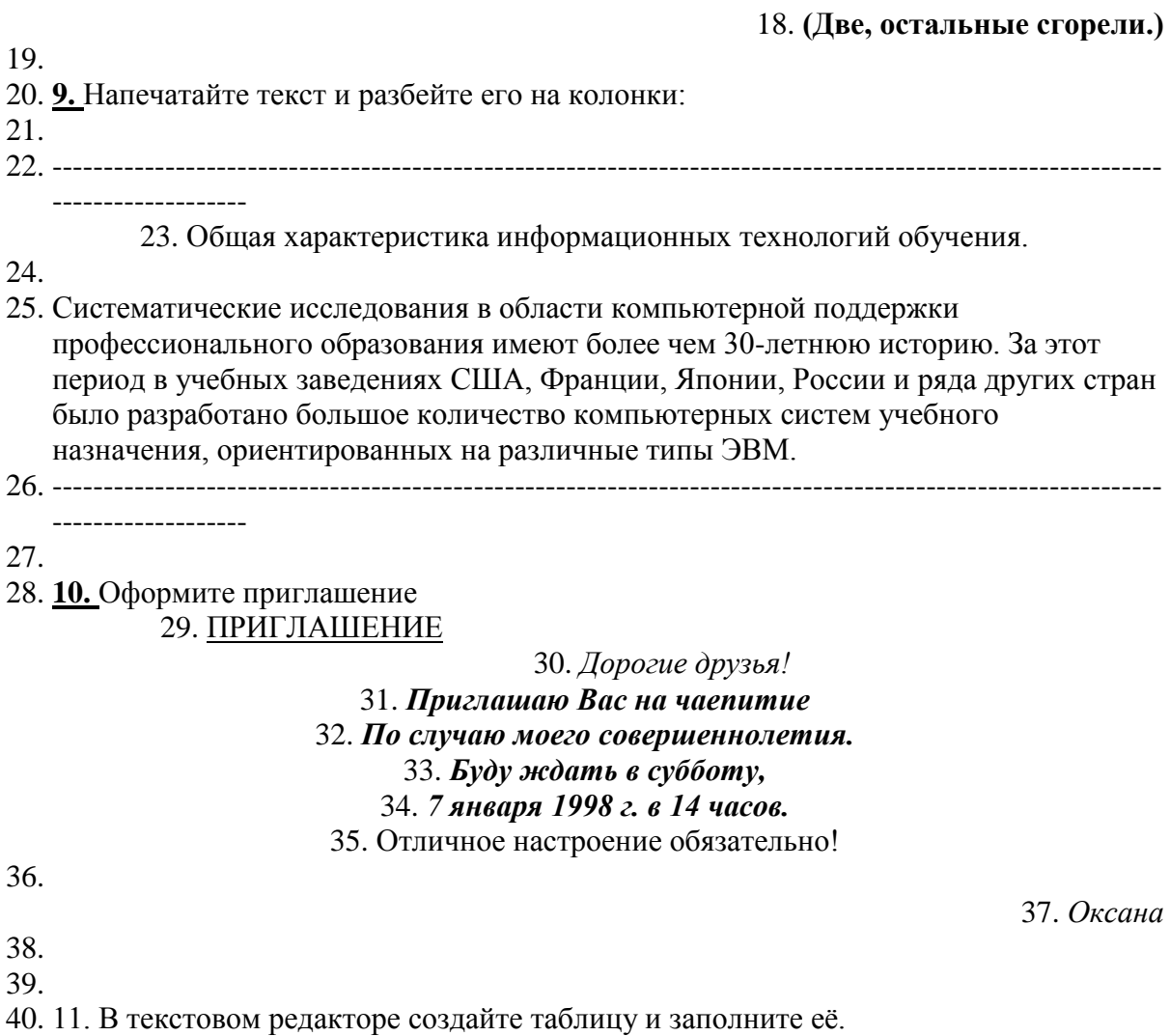

## 41. ГРУППА 11 К (11тх, 11мт, 11м)

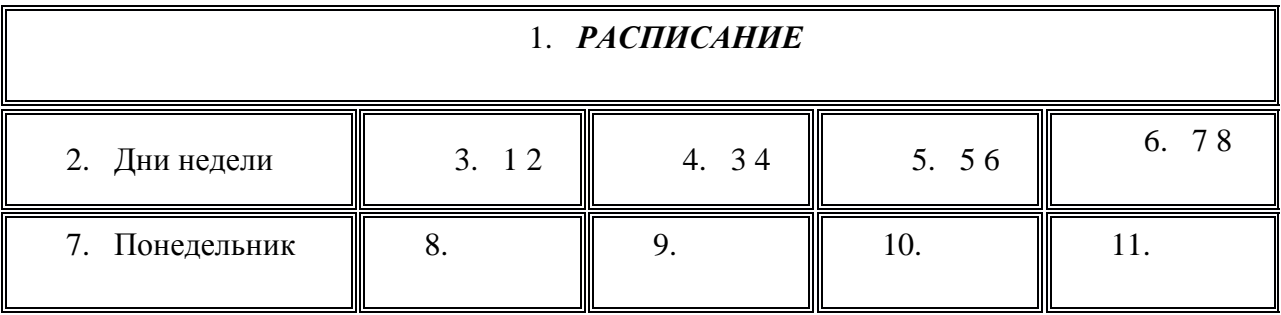

42.

43.

44. **12**. Подготовьте бланк абонента для получения подписного издания.

45.

## 1. **Абонемент №**

2. **на получение подписного издания**

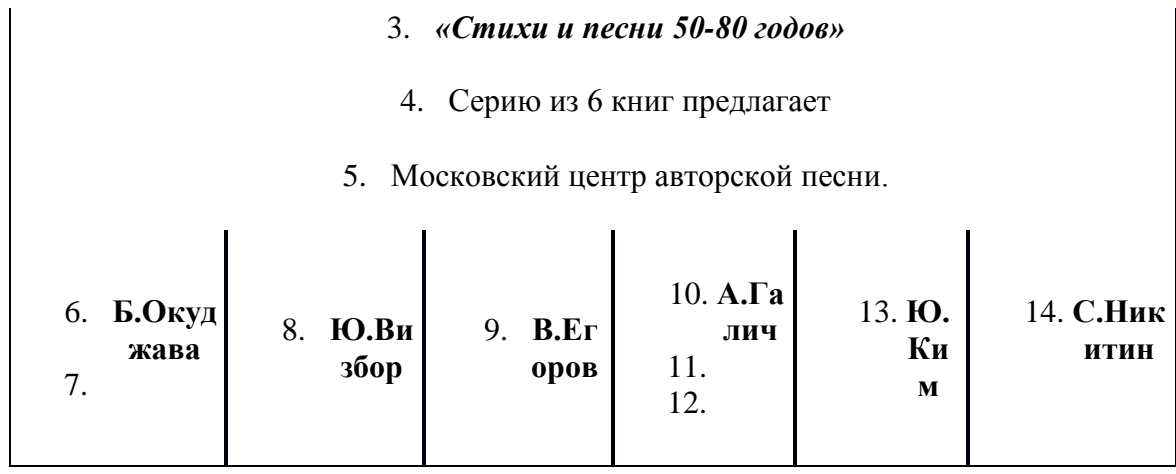

47. 13. Используя панель «Рисования» создайте рисунок в текстовом редакторе. Отформатируйте рисунок: измените цвет фигур, шрифта.

48.

**BYBB** 

1711

2710

0606

49.

50.

 $51.$ 

52. 14. Нарисуйте схему в соответствии с образцом.

53.

54. 15. В табличном процессоре создайте таблицу. Ячейки С8-Е10 заполните используя формулы

55.

56.

57. 16. Создайте таблицу в табличном процессоре. Пустые ячейки заполните используя формулы.

58.

59. 17. Создайте таблицу в табличном процессоре и постройте график

60.

61.

62. 18. Создайте таблицу в табличном процессоре и постройте график

63.

64.

65. 19 Постройте графическую модель «План предприятия (цеха) по изготовлению продукции»

66.

67. 20. Постройте графическую модель «Изготовление хлеба» («Построение выкройки», «Подготовка к соревнованиям») и т.п.

68.

69. 21. Постройте модель «Колледж и здоровье»

71. 22. Постройте модель «Самоуправление группы»

72.

73. 23. Создайте базу данных «Автомобилисты*»*:

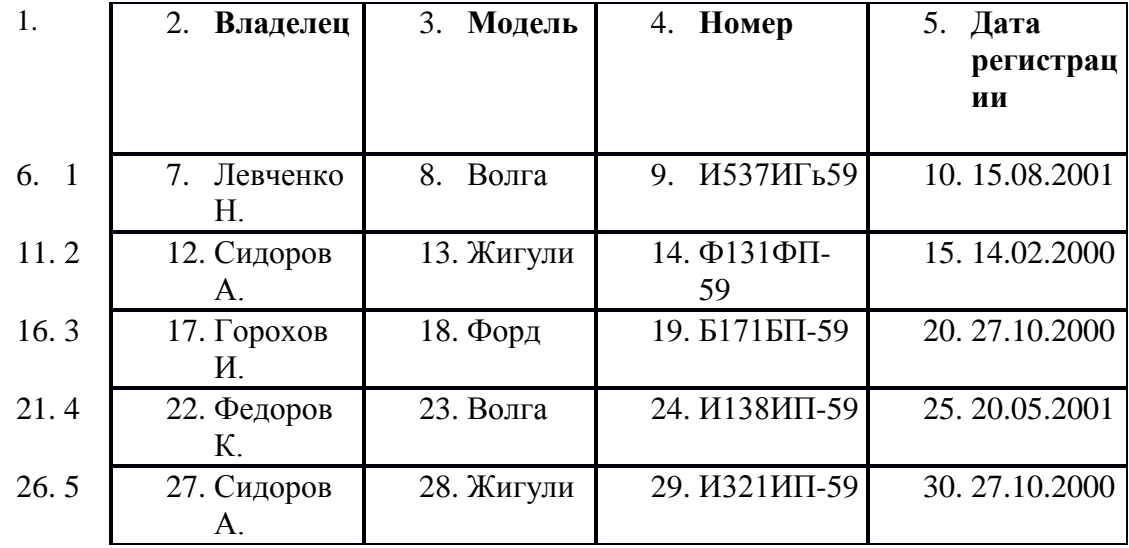

74. Создайте запрос: Дата регистрации13.02.2000 **и** Дата регистрации

75.

76. 24. Создайте базу данных **«Покупатель»**, содержащую поля: **фамилия, имя, отчество, дата рождения, номер участка, адрес, дата последней покупки**. Заполните её на 10 покупателями.

- 77.
- 78. **25. Используя глобальную сеть и поисковые системы найдите информацию по теме:** «Возможно ли предотвратить СПИД»

79.

80. **26. Используя глобальную сеть и поисковые системы найдите информацию по теме:** Выбрать открытки и текстовые поздравления к 1 сентября; 14 февраля; Рождество; 9 мая; 1 апреля; День рождения.

81.

82. **27. Выполните поиск в Интернете и заполните таблицу:**

83.

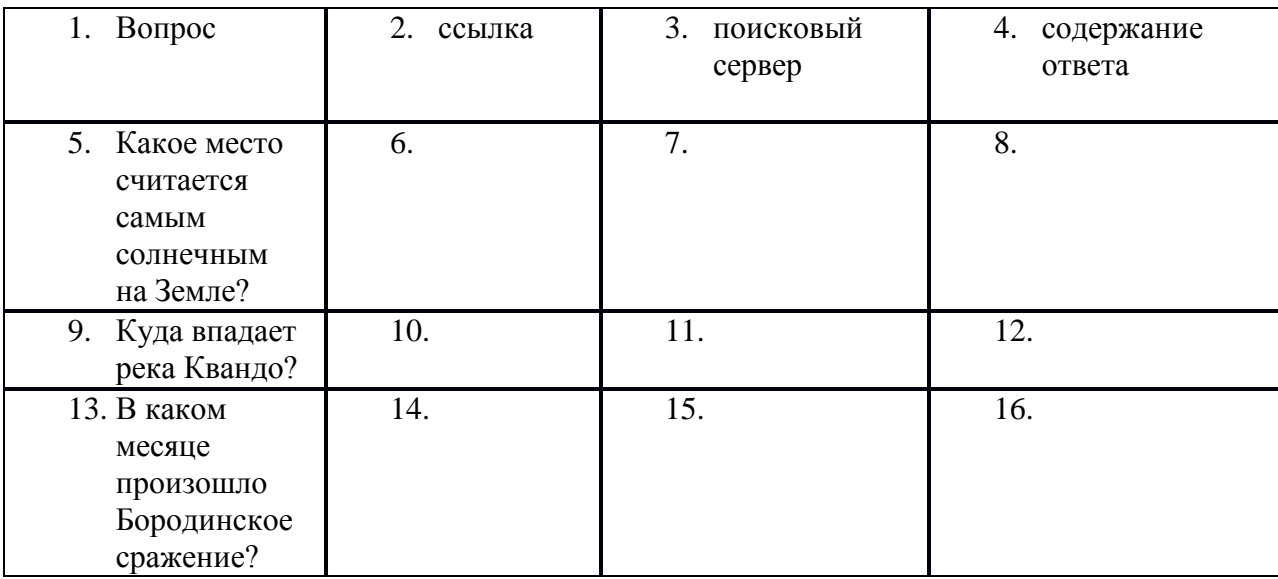

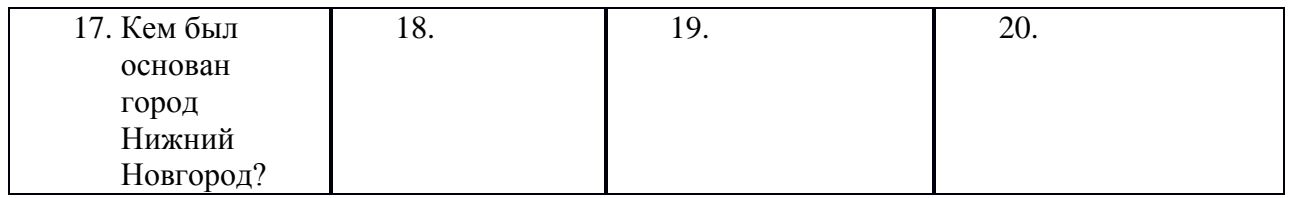

### 85. **28. Выполните поиск в Интернете и заполните таблицу:** 86.

1. Вопрос 1 2. ссылка 1 3. поис ковы й серве р 4. содержание ответа 5. В какой день недели луны достиг советский космический корабль «Луна-2»? 6. 1 7. 8. 9. Назовите дату продажи Аляски 10. 11. 12. 13. В каком году Россия стала империей? 14. 15. 16. 17. Каков максимальны й размер видео ролика, который можно загрузить на YouTube? 18. 19. 20.

87.

- 88. 29 **Скорость передачи данных через ADSL-соединение равна 256000 бит/с. Передача файла через данное соединение заняла 3 минуты. Определите размер файла в килобайтах.**
- 89.
- 90. **30. Статья, набранная на компьютере, содержит 8 страниц, на каждой странице 40 строк, в каждой строке 64 символа. Определите информационный объём статьи.**
- 91.
- 92. **31. Определите количество информации в книге, набранной на компьютере. Книга содержит 1500 страниц. На каждой странице – 40 строк, в каждой строке – 60 символов. Запишите ответ в наиболее подходящих единицах.**
- 93.
- 94.
- 95.

# 1. ПАКЕТ ЭКЗАМЕНАТОРА

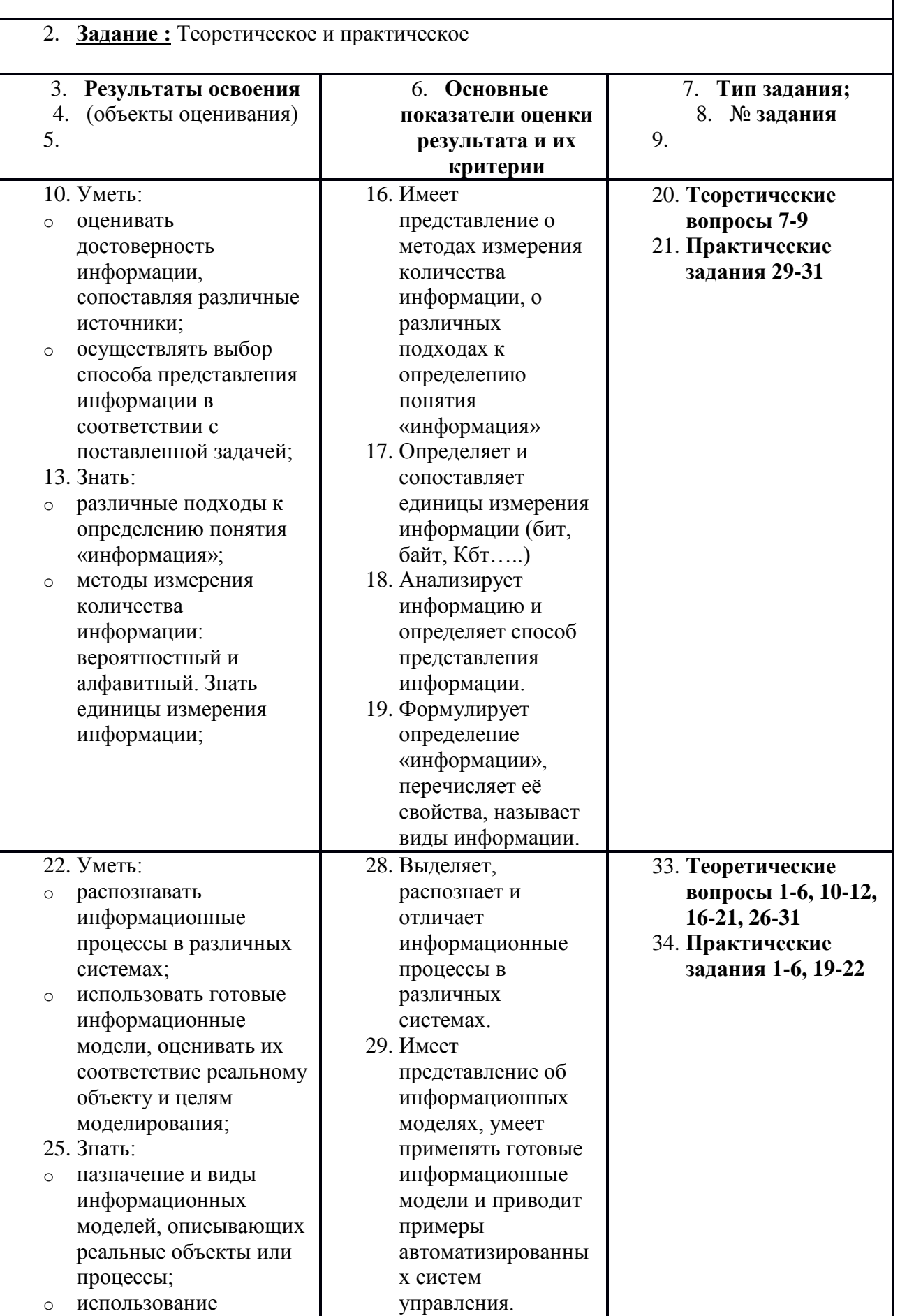

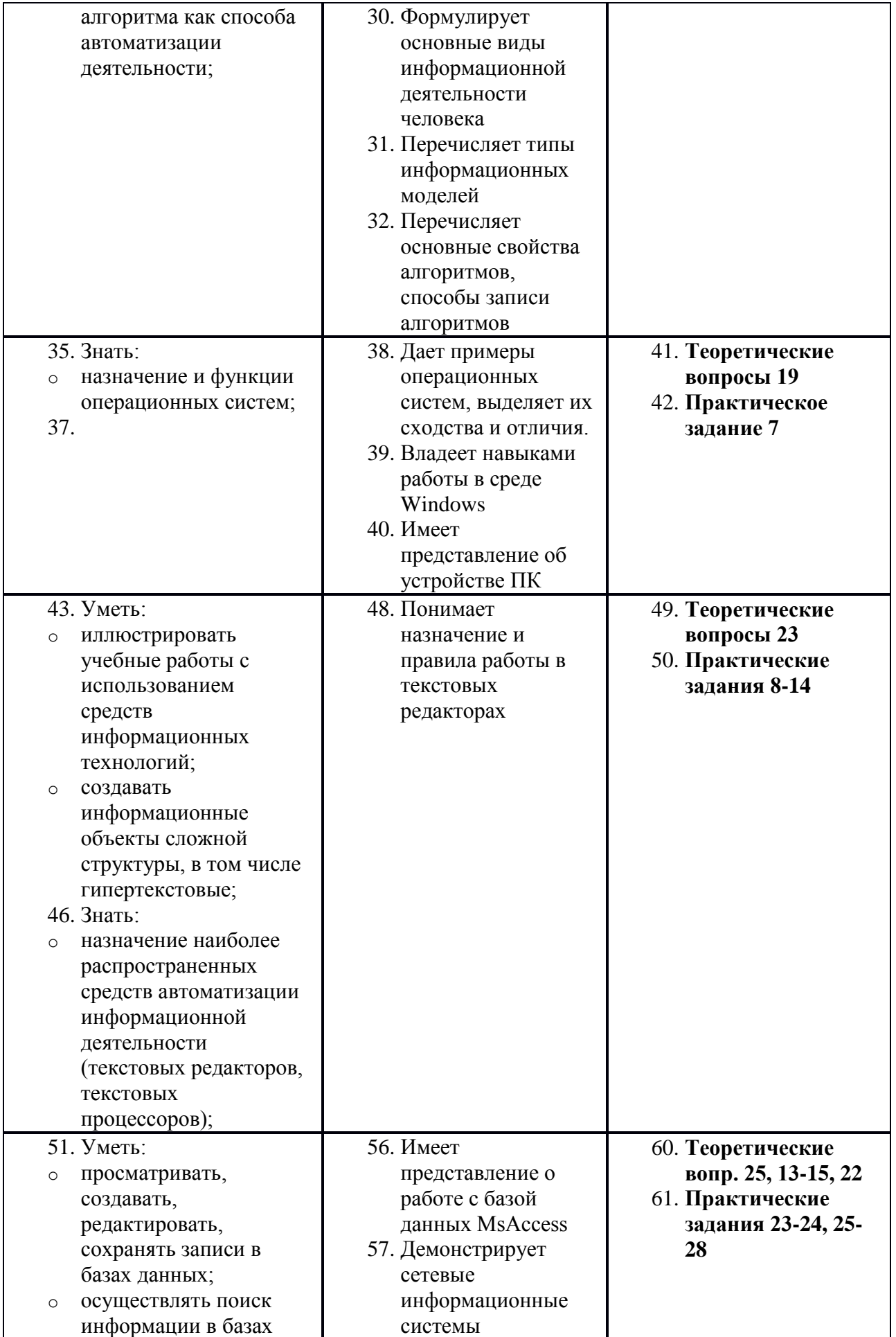

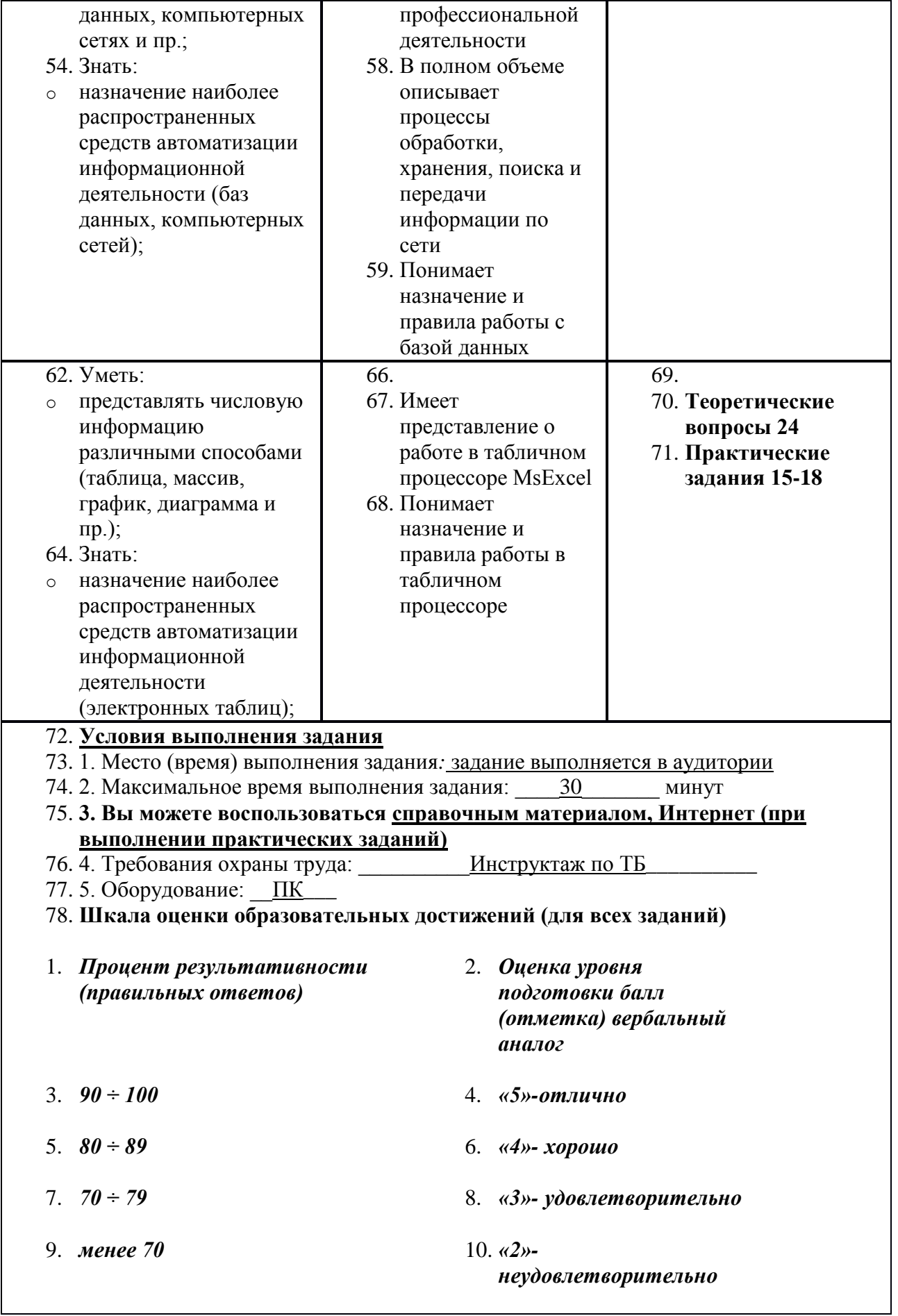

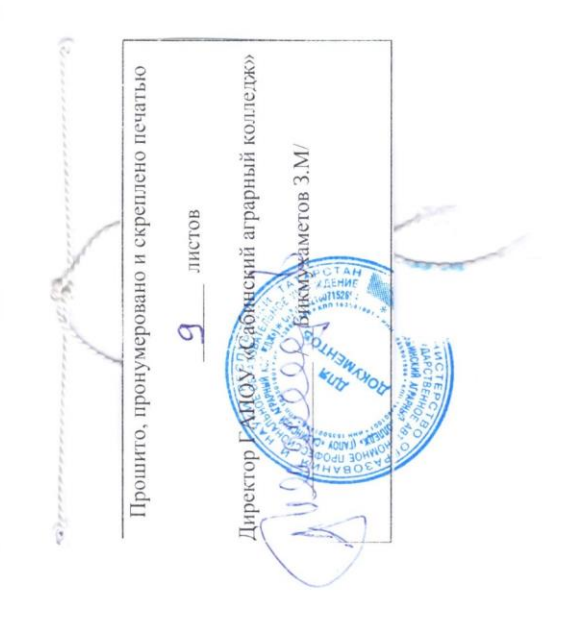

 $\tilde{\phantom{a}}$ 

 $\bar{z}$ 

 $\pmb{\lambda}$ 

 $\hat{\hat{a}}$ 

 $\bar{t}$